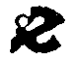

I.R.R.S.A.E. Emilia Romagna - Sezione Scuola Media

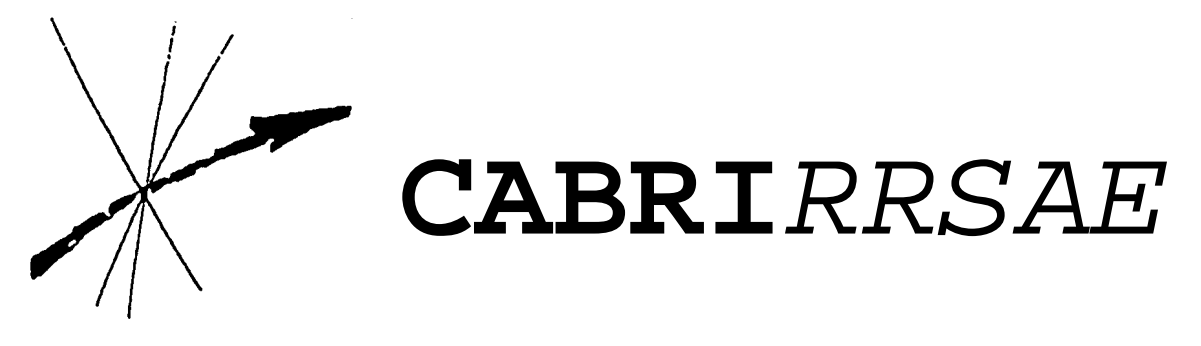

Bollettino degli utilizzatori di **CABRI-géomètre** Maggio 1994 N. 2

# **SOMMARIO**

## **CABRI discusso**

Strumenti virtuali e pensiero scientifico Cabri in biblioteca

# **Come fare**

La dimostrazione del teorema di Pitagora secondo Ozanam e Perigal Luogo di punti del vertice C dei triangoli isoperimetrici ABC Meccanismi articolati con Cabri-Géomètre

# **Da CABRI***OLE*

Il parallelogramma dei punti medi

## **Indirizzo:**

Bollettino **CABRI***RRSAE* IRRSAE-ER Sezione Scuola Media via Testoni, 5 40123 Bologna

Tel. 051/227669 051/233248

Fax 051/269221

E-mail: cabri@arci01.bo.cnr.it

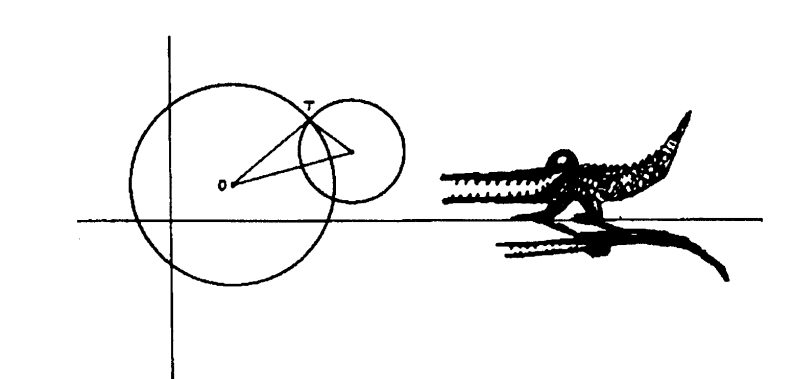

# **Cabri discusso**

## **Strumenti virtuali e pensiero scientifico**

## *di Gianni Zanarini*

Sono ormai lontani gli anni in cui l'utilizzo del computer era subordinato alla conoscenza dei linguaggi di programmazione. Programmare un computer significava allora adeguarsi al suo "pensiero", ragionare in termini sequenziali, occuparsi direttamente della gestione e della elaborazione dei dati. In questo quadro, l'interesse per l'introduzione del computer nella scuola era legato alla loro efficacia pedagogica nel proporre e valorizzare un ragionamento minuzioso, preciso, ordinato.

Lo sviluppo tecnologico (legato, in particolare, all'integrazione su larga scala dei circuiti elettronici e all'evoluzione del software) ha introdotto una distanza rapidamente crescente tra il funzionamento degli elaboratori elettronici al loro livello fondamentale e il modo in cui essi si presentano nell'interazione con l'utente. L'elevata velocità delle operazioni elementari e la grande disponibilità di memoria, infatti, fanno sì che non sia più necessario preoccuparsi troppo di ottimizzare l'esecuzione dei programmi o l'archiviazione dei dati: ciò ha reso sempre più "opaca" all'utente la modalità di funzionamento interno del computer, ma nello stesso tempo ha aperto la strada ad applicazioni impensate.

Negli ultimi anni, l'informatica è divenuta sempre più presente nella vita quotidiana, ma anche più trasparente e inavvertita. I computer sono sempre più "nascosti' all'interno di sistemi finalizzati a scopi specifici. Se non ce lo ricordasse la pubblicità, forse non sapremmo nemmeno che è un computer a regolare l'iniezione nel motore o l'assetto delle sospensioni delle automobili più recenti; lo stesso si può dire delle centrali telefoniche, delle fotocopiatrici, delle macchine fotografiche.Ma questa diffusa presenza quotidiana dei computer non comporta una interazione che richieda all'utente di piegarsi alla loro logica e alle loro procedure. Al contrario, i comandi assomigliano sempre più a quelli del televisore, del videoregistratore, del lettore di compact disc: altri oggetti di uso quotidiano all'interno dei quali si celano in modo assai discreto sistemi di elaborazione elettronica, alcuni dei quali di notevole e impensata potenza.

Ma la presenza dell'informatica nella vita quotidiana si consolida anche in un modo più esplicito, attraverso l'ultima generazione di personal computer. Anche qui, l'evoluzione tecnologica non ha riguardato soltanto le prestazioni strettamente tecniche, ma soprattutto le nuove possibilità aperte all'utilizzatore. Il primo passo in questa direzione, ormai parecchi anni fa, è stato quello della disponibilità di "pacchetti" applicativi. In seguito, lo sviluppo di interfacce "amichevoli" (fondate, in particolare, sulla comunicazione per "icone" e sull'uso dei "mouse") ha permesso per la prima volta di considerare il computer come uno "strumento virtuale': uno strumento che può diventare, per tutto il tempo necessario, una matita, una macchina da scrivere, un archivio per documenti, un banco di composizione tipografica, un tavolo da disegno, una stazione fax.

Attraverso l'evoluzione dei personal computer, la tecnologia informatica si propone dunque sempre più chiaramente come una tecnologia "intellettuale", caratterizzata da una elevata multifunzionalità e da una facile interattività. Corrispondentemente, anche la metafora dello "strumento virtuale" si amplia alla categoria degli strumenti intellettuali. Il caso di Cabri è particolarmente emblematico di questa evoluzione. Si tratta infatti di uno "strumento virtuale" che può evolvere e trasformarsi in funzione del livello di conoscenza e di pensiero dell'utilizzatore. Per un bambino, sarà di volta in volta una matita, una riga, un compasso, una gomma. Per un ragazzo, sarà un docile esecutore di procedure anche lunghe e complesse, che trasformerà in semplici e potenti macro istruzioni; potrà essere anche un prezioso aiuto nella dimostrazione di teoremi; avrà il ruolo di un collaboratore capace di ricordare tutto il lavoro eseguito in ordine cronologico. Per un ragazzo più grande, infine, sarà anche uno strumento di inattesa e sorprendente capacità intellettuale: un costruttore di luoghi geometrici.

Accanto alle capacità operative di Cabri, non bisogna dimenticare la nuova e inattesa possibilità di riflettere sulle proprie procedure di pensiero geometrico, di esplicitarle, di manipolarle (mettendole in memoria, modificandole, articolandole tra loro). In questo senso, si può affermare che Cabri (come del resto tutta la nuova generazione di pacchetti software in ambito scientifico) favorisce anche uno sviluppo della riflessione epistemologica. Riprendendo la posizione di Seymour Papert, il primo studioso che, sviluppando il linguaggioLogo, ha intuito le grandi (e soprattutto non convenzionali) potenzialità formative dell'informatica, si intende qui per epistemologia non tanto l'analisi delle condizioni di validità del sapere scientifico, quanto piuttosto lo studio dello sviluppo delle conoscenze. In questo modo, il computer assume sempre più chiaramente il ruolo prezioso di metafora attivamente esplorabile del pensiero scientifico.

#### **Cabri in biblioteca**

Segnaliamo: *"Le funzioni matematiche con CABRI e il foglio elettronico nella scuola media inferiore"* di Anna Strolin Franzini e Cesare Maioli, in "Didamatica '94 - Informatica per la didattica. Lavori scientifici", a cura di A. Andronico, G. Casadei, G. Sacerdoti - Società editrice "Il Ponte Vecchio" (pagg. 213-228). L'intera unità didattica della prof.ssa A. Strolin sarà pubblicata nel n° 3 dei Quaderni di CABRI*RRSAE*

Segnaliamo, inoltre, che nell'ambito del convegno di Didamatica, promosso dall'A.I.C.A. e svoltosi a Cesena dal 5 al 7 maggio, nelle relazioni ad invito di venerdì 6 maggio "Esperienze nelle scuole del "Canton Ticino", Cabri-géomètre è stato segnalato dal prof. G. Arrigo come uno dei software in uso nel Canton Ticino per la fascia di alunni che frequentano la 3° e 4° media. (Nel Cantone le classi della scuola media sono quattro).

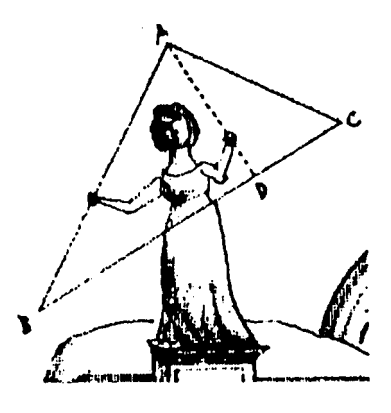

## **Come fare**

## **La dimostrazione del teorema di Pitagora secondo Ozanam e Perigal**

#### *di Fabio Semprini*

#### Nota:

Ricordiamo che la macro **"quasulat.mac" e** la figura **"teopitag.fíg"** a cui fa riferimento il professor Semprini nel suo articolo sono state pubblicate nel precedente numero di CABRI*RRSAE* (N. 1, febbraio 1994); la prima a pag. 5 (La macro per costruire il quadrato) e la seconda a pag. 6 (Preparazione della figura).

#### **La dimostrazione secondo Ozanam**

Viene qui di seguito trattata la dimostrazione del teorema di Pitagora dovuta a Ozanam (1778): il quadrato costruito sull'ipotenusa comprende i 5 poligoni nei quali sono scomposti i due quadrati costruiti sui cateti. (riferendosi alla figura si tenga presente che KJ=DM e CL=EP).

1. Recuperare la figura TEOPITAG.FIG precedentemente descritta o una figura analoga (ARCHIVI / APRI ...)

2. Dare i nomi ai vertici dei quadrati: CBDE al quadrato sull'ipotenusa, ACFG e BAHI ai quadrati sui cateti (EDIZIONE / NOMI)

3. Modificare la figura (se necessario) in modo che  $AB > AC$ 

4. Creare la retta BD (CREAZ./ RETTA PER 2 PUNTI)

5. Costruire il punto di intersezione della retta con HI (COSTRUZ./ INTERSEZ. DI 2 OGGETTI)

- 6. Chiamare J tale punto (EDIZIONE / NOMI)
- 7. Creare il segmento BJ (CREAZ./ SEGMENTO)
- S. Cancellare la retta BD (EDIZIONE/ASPETTO)

9. Costruire la parallela per J all'ipotenusa BC (COSTRUZ./ RETTA PARALLELA) 10. Costruire il punto di intersezione della retta con AH (COSTRUZ./ INTERSEZ. DI 2 OGGETTI) 11. Chiamare K tale punto (EDIZIONE / NOMI) 12. Creare il segmento JK (CREAZ./SEGMENTO) 13.Cancellare la retta JK (EDIZIONE/ASPETTO)

14. Creare la retta EC (CREAZ./ RETTA PER 2 PUNTI)

15. Costruire il punto di intersezione della retta con GA (COSTRUZ./ INTERSEZ. DI 2 OGGETTI) 16. Chiamare L tale punto (EDIZIONE/ NOMI) 17. Creare il segmento CL (CREAZ./SEGMENT) 18. Cancellare la rettaEC (EDIZIONE/ASPETTO)

19. Richiamare la macro "Trasporto di un segmento" (file tras\_seg.mac) (DIVERSI/MACRO COSTRUZIONI)

20. Trasportare ilsegmento KJ a partire da D, verso E (COSTRUZ./TRASPORTO DIUN SEGMENT) 21. Chiamare M l'estremo del segmento trasportato (EDIZIONE/ NOMI)

22. Creare il segmento MC (CREAZ./SEGMENT)

23. Costruire la perpendicolare per B al segmento CM (COSTRUZ./ RETTA PERPENDICOLARE) 24. Costruire il punto di intersezione della retta con CM (COSTRUZ./INTERSEZ. DI 2 OGGETTI) 25. Chiamare N questo punto (EDIZIONE/NOMI) 26. Creare il segmento BN (CREAZ./SEGMENT) 27. Cancellare la rettaBN(EDIZIONE/ASPETTO)

28. Costruire la perpendicolare per E a CM (COSTRUZ./ RETTA PERPENDICOLARE) 29. Costruire il puntodi intersezione della retta con MC (COSTRUZ./ INTERSEZ. DI 2 OGGETTI) 30. Chiamare O tale punto (EDIZIONE/ NOMI) 31. Creare il segmento EO (CREAZ./SEGMENT) 32. Cancellare la rettaEO(EDIZIONE/ASPETTO) 33. Trasportare ilsegmentoCL a partire da E verso C(COSTRUZ./TRASPORTODI UN SEGMENT) 34. Chiamare P l'estremo del segmento trasportato (EDIZIONE/NOMI)

35. Costruire la perpendicolare per P a MC (COSTRUZ./RETTA PERPENDICOLARE) 36. Costruire il punto di intersezione della retta con

- MC (COSTRUZ./ INTERSEZ. DI 2 OGGETTI)
- 37. Chiamare Q tale punto (EDIZIONE/ NOMI) 38. Creare il segmento PQ (CREAZ./ SEGMENT)

39. Cancellare la retta PQ (EDIZIONE/ ASPETTO)

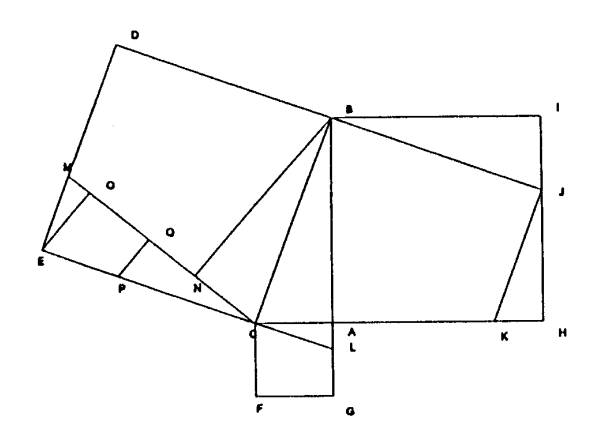

E' possibile ora spostare i vertici A, B o C e vedere che si mantiene la relazione pitagorica.

Se però si arriva a AC > AB tutta la nostra costruzione scompare e sarà necessario rifarne una analoga nella nuova condizione; ecco le istruzioni dettagliate per completare l'opera.

40. Modificare la figura in modo che AC > AB; scompaiono le suddivisioni all'interno dei quadrati e le rispettive lettere

41. Creare la retta EC (CREAZ./ RETTA PER 2 PUNTI)

42. Costruire il punto di intersezione della retta con FG (COSTRUZ./ INTERSEZ. DI 2 OGGETTI)

43. Chiamare R tale punto (EDIZIONE/ NOMI)

44. Creare il segmento CR (CREAZ./

SEGMENTO)

45. Cancellare la retta EC (EDIZIONE/ ASPETTO) 46. Costruire la parallela per R all'ipotenusa BC (COSTRUZ./ RETTA PARALLELA)

- 47. Costruire il punto di intersezione della retta con
- AG (COSTRUZ./ INTERSEZ. DI 2 OGGETTI)
- 48. Chiamare S tale punto (EDIZIONE/ NOMI)
- 49. Creare il segmento RS (CREAZ./ SEGMENT)

50. Cancellare la retta RS (EDIZIONE/ ASPETTO) 51. Creare la retta BD (CREAZ./ RETTA PER 2 PUNTI)

52. Costruire il punto di intersezione della retta con AH (COSTRUZ./ INTERSEZ. DI 2 OGGETTI) 53. Chiamare T tale punto (EDIZIONE/ NOMI)

54. Creare il segmento BT (CREAZ./ SEGMENT)

55. Cancellare la retta BD (EDIZIONE/ASPETTO) 56. Trasportare il segmento RS a partire da E, verso D (COSTRUZ./ TRASPORTO DI UN SEGMENTO)

57. Chiamare U l'estremo del segmento trasportato (EDIZIONE/ NOMI)

58. Creare il segmento BU (CREAZ./ SEGMENT) 59. Costruire la perpendicolare per C al segmento BU (COSTRUZ./ RETTA PERPENDICOLARE) 60. Costruire il punto di intersezione della retta con BU (COSTRUZ./ INTERSEZ. DI 2 OGGETTI) 61. Chiamare V questo punto (EDIZIONE/ NOMI)

62. Creare il segmento CV (CREAZ./ SEGMENT) 63. Cancellare la retta CV (EDIZIONE/ASPETTO) 64. Costruire la perpendicolare per D a BU (COSTRUZ./ RETTA PERPENDICOLARE) 65. Costruire il punto di intersezione della retta con BU (COSTRUZ./ INTERSEZ. DI 2 OGGETTI) 66. Chiamare W tale punto (EDIZIONE/ NOMI) 67. Creare il segmento DW (CREAZ./ SEGMENT)

68. Cancellare la retta DW (EDIZIONE/ ASPETT) 69. Trasportare il segmento BT a partire da D verso B (COSTRUZ./ TRASPORTO DI UN SEGMENT) 70. Chiamare X l'estremo del segmento trasportato (EDIZIONE/ NOMI)

71. Costruire la perpendicolare per X a BU (COSTRUZ./ RETTA PERPENDICOLARE)

72. Costruire il punto di intersezione della retta con BU (COSTRUZ./ INTERSEZ. DI 2 OGGETTI) 73. Chiamare Y tale punto (EDIZIONE/ NOMI) 74. Creare il segmento XY (CREAZ./ SEGMENT) 75. Cancellare la retta XY (EDIZIONE/ ASPETTO).

## **La dimostrazione secondo Perigal**

Passiamo ora alla dimostrazione del teorema di Pitagora dovuta a Perigal (1873). Il quadrato costruito sull'ipotenusa viene suddiviso in 5 pezzi: un quadrato uguale a quello costruito sul cateto minore ed altri 4 quadrilateri irregolari che corrispondono alle divisioni del quadrato costruito sul cateto maggiore.

1. Recuperare la figura TEOPITAG.FIG descritta in precedenza in CABRI*RRSAE* oppure una figura analoga (ARCHIVI / APRI ... )

2. Dare i nomi ai vertici dei quadrati: CBDE al quadrato sull'ipotenusa, ACFG e BAHI ai quadrati sui cateti (EDIZIONE 1 NOMI)

3. Modificare la figura (se necessario) in modo che  $AB > AC$ 

4. Creare la diagonale AI (CREAZ. / SEGMENT)

5. Creare la diagonale BH (CREAZ. / SEGMENT)

6. Costruire il loro punto di intersezione (COSTRUZ. 1 INTERSEZ. DI 2 OGGETTI) 7. Chiamare J tale punto (EDIZIONE / NOMI) 8. Cancellare i segmenti AI e BH (EDIZIONE / ASPETTO)

9. Costruire la parallela per J all'ipotenusa BC (COSTRUZ. / RETTA PARALLELA) 10. Costruire il punto di intersezione con AH (COSTRUZ. / INTERSEZ. DI 2 OGGETTI) 11. Chiamare K tale punto (EDIZIONE / NOMI) 12. Costruire il punto di intersezione della retta JK con BI (COSTRUZ. / INTERSEZ. DI 2 OGGETTI)

13. Chiamare L tale punto (EDIZIONE / NOMI) 14. Creare i segmenti KJ e JL (CREAZ / SEGMT)

15. Cancellare la retta KL (EDIZIONE / ASPETT)

16. Costruire la perpendicolare per J a KJ (COSTRUZ. / RETTA PERPENDICOLARE) 17. Costruire il punto di intersezione con AB (COSTRUZ. / INTERSEZ. DI 2 OGGETTI) 18. Chiamare M tale punto (EDIZIONE / NOMI) 19. Costruire il punto di intersezione della retta JM con HI (COSTRUZ. / INTERSEZ. DI 2 OGG) 20. Chiamare N tale punto (EDIZIONE / NOMI) 21. Creare i segmenti MI e JN (CREAZ / SEGM)

22. Cancellare la retta MN (EDIZIONE / ASPET) 23. Richiamare la macro "Trasporto di un segmento" (file tras\_seg.mac) (DIVERSI / MACROCOSTRUZIONI)

24. Trasportare il segmento JM da C verso B (COSTRUZ. / TRASPORTO DI UN SEGMENT) 25. Trasportare il segmento JM da B verso D

26. Trasportare il segmento JM da D verso E

27. Trasportare il segmento SM da E verso C

28. Chiamare O il nuovo punto su CB (EDIZIO / NOMI)

29. Chiamare P il nuovo punto su BD (idem) 30. Chiamare Q il nuovo punto su DE (idem) 31. Chiamare R il nuovo punto su EC (idem) 32. Costruire la perpendicolare per O al cateto maggiore AB (COSTRUZ. / RETTA PERPEND) 33. Costruire la perpendicolare per P al cateto minore AC (COSTRUZ. / RETTA PERPEND)

34) Costruire il punto di intersezione fra le due perpendicolari (COSTRUZ. / INTERSEZ. DI 2 OGGETTI)

35. Chiamare S tale punto (EDIZIONE / NOMI) 36. Costruire la perpendicolare per Q al cateto maggiore AB (COSTRUZ. / RETTA PERPEND) 37. Costruire il punto di intersezione con PS (COSTRUZ. / INTERSEZ. DI 2 OGGETTI)

38. Chiamare T tale punto (EDIZIONE / NOMI) 39. Costruire la perpendicolare per R al cateto minore AC (COSTRUZ. / RETTA PERPEND) 40. Costruire il punto di intersezione con QT (COSTRUZ. / INTERSEZ. DI 2 OGGETTI) 41. Chiamare U tale punto (EDIZIONE / NOMI)

42. Costruire il punto di intersezione di RU con la retta OS (COSTRUZ. / INTERSEZ. DI 2 OGGETTI)

43. Chiamare V tale punto (EDIZIONE / NOMI) 44. Creare i segmenti VO, SP, TQ e UR (CREAZ. / SEGMENTO) 45. Cancellare le rette VO, SP, TQ e UR (EDIZIONE / ASPETTO)

 Spostando i vertici A, B o C tutta la figura si modifica mantenendo la relazione pitagorica; se si arriva alla condizione AC > AB la costruzione scompare e sarà necessario rifarne una analoga nella nuova situazione.

 Per chi abbia già eseguito prima la costruzione e tenga sott'occhio la figura non mi sembra il caso di ripetere le istruzioni punto per punto; in sostanza è necessario:

- trovare il centro dei quadrato costruito sul cateto maggiore;

- farvi passare la parallela all'ipotenusa e la sua perpendicolare;

- creare i segmenti che delimitano i quattro quadrilateri;

- riportare uno dei segmenti che hanno origine dal centro dei quadrato del cateto maggiore su ciascuno dei lati del quadrato dell'ipotenusa;

- per 2 degli estremi di questi nuovi segmenti far passare le parallele al cateto maggiore, per gli altri 2 le parallele al cateto minore (ATTENZIONE le 4 parallele dovranno incontrarsi tutte in punti interni al quadrato dell'ipotenusa);

- ora conviene costruire i 4 punti di incontro di queste parallele e cancellare le rette;

- infine, con l'aiuto della figura, creare i quattro segmenti che dividono in 5 parti il quadrato costruito sull'ipotenusa.

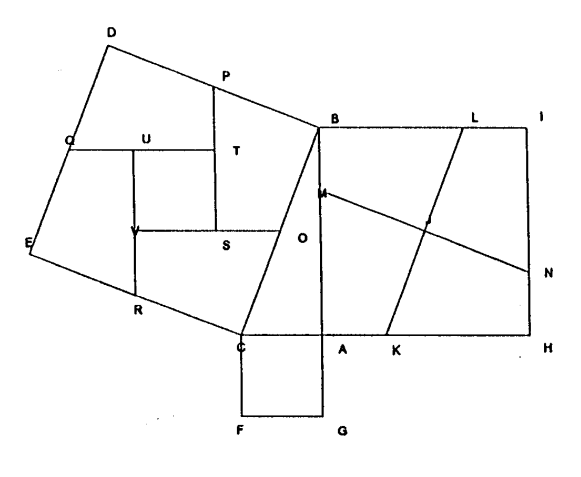

Anche semplicemente osservando la figura non è difficile rendersi conto che i punti O, P, Q e R sono i punti medi dei rispettivi lati di appartenenza. Tenuto conto che Cabri possiede un'apposita voce per l'individuazione del punto medio, le istruzioni dal n. 24 al 26 potranno apparire cervellotiche; va precisato invece che è stato giocoforza ricorrere a tale sistema per evitare che, modificando la figura in modo che AC > AB, rimanessero alcuni segni indesiderati.

## **Luogo di punti del vertice C dei triangoli isoperimetrici ABC**

di Attilio Macrelli

Nell'articolo è riportata un'attività che mostra come, con Cabri-géomètre, sia possibile far intuire anche ad allievi di scuola secondaria di 1° grado il non facile argomento dei luoghi geometrici. Qui si tratta dell'ellisse, curva solitamente incontrata nello studio delle Scienze Astronomiche, in quanto in ambito matematico la sua trattazione è troppo onerosa per alunni di questa età.

Preparazione della figura:

- 1. Creazione/ Segmento *AB*;
- 2. Creazione/ Segmento *A'B'*;
- 3. Costruzione/ Punto su un oggetto (*C' su A'B'*);
- 4. Edizione/ Nomi (*segnare i nomi dei punti A, B, A', B, C'*)
- 5. Creazione/ Segmento *A'C'*;
- 6. Creazione/ Segmento *B'C'*;
- 7. Diversi/ Macro-costruzioni ... / Apri ... / OK / Macro/TRAS\_SEG.MAC (*la macro è presente sul floppy originale*);
- 8. Costruzione/ Trasporto di un segmento (*indicare il segmento A'C' e trasportarlo su A direzione B* (*AC''*));
- 9. Costruzione/ Trasporto di un segmento (*indicare il segmento B'C' e trasportarlo su B direzione A* (*BC'"*));
- 10. Edizione/ Nomi (*segnare i nomi dei punti C" e C'''*);
- 11. Creazione/ Circonf. centro punto (*AC''*);
- 12. Creazione/ Circonf. centro punto (*BC'''*);
- 13. Costruzione/ intersezione di 2 oggetti (*circonferenze AC" e BC'"*);
- 14. Edizione/ Nomi (*segnare con C il punto di intersezione superiore delle due circonf.*);
- 15. Creazione/ Segmento *AC*,
- 16. Creazione/ Segmento *BC*,
- 17. Edizione/ Aspetto degli oggetti/ Gomma (*cancellare le circonferenze, i segmenti AC" e BC"', i punti C" e C"'*);
- 18. Diversi/ Misura (riportare sulla figura le misure dei segmenti AB, AC, BC, AB', A'C', B'C').

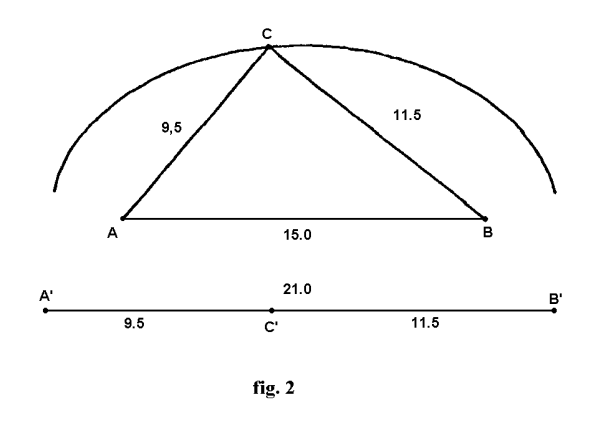

Ora muovendo il "cursore" C' si ottiene lo spostamento del vertice C del triangolo.

19. Costruzione/ Luogo di punti (cliccare prima sul punto C quindi spostare C' per ottenere il seguente risultato.

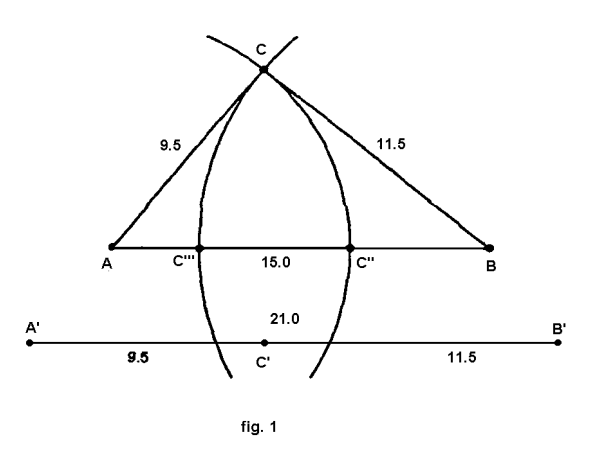

# **Meccanismi articolati con Cabri-géomètre Meccanismo di Watt**

#### di *Roberto Ricci*

Dal 23/2 al 30/3/94 si è tenuta a Bologna, organizzata dall'Università, una mostra della Scuola Normale Superiore di Pisa su temi matematici: 'Oltre il compasso, la geometria delle curve'. Un evento decisamente raro! E' coinvolgente: a partire dagli aspetti più pratici del tracciamento di curve e dalla rassegna di applicazioni delle loro proprietà nella vita quotidiana, lo spettatore veniva stimolato ad approfondire gli aspetti teorici. Anche alcuni PC, a disposizione del pubblico, permettevano di visualizzare, scegliendo da menù, gran parte delle curve classiche, fino a quelle più "esotiche", e a tale proposito bisogna aggiungere che avrebbe certamente fatto bella figura qualche postazione con Cabri-géomètre.

Una prima parte dell'esposizione era dedicata al tracciamento di segmenti e alla realizzazione di moti con traiettoria rettilinea mediante meccanismi articolati, cioè sistemi di sbarre rigide congiunte agli estremi mediante snodi o cerniere (ad esempio: il compasso, il pantografo, certe lampade da tavolo, il tergicristalli di un autobus o i sistemi di aperturachiusura di molti garage). Vorrei proporre qui un primo esempio di costruzione Cabri per realizzare uno dei meccanismi più semplici, quello proposto nel 1784 da James Watt. Watt, il cui nome designa l'unità di misura della potenza, è noto soprattutto per gli studi sulle macchine a vapore e per le invenzioni, quale il meccanismo in questione, atti a migliorare il funzionamento di quelle.

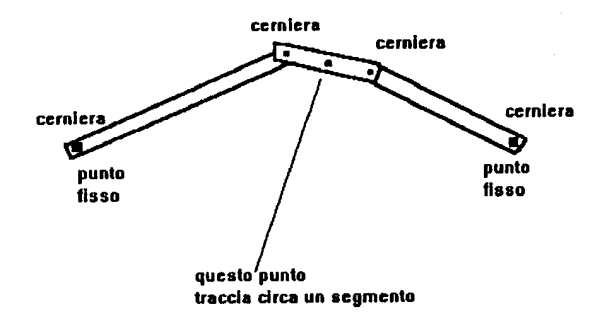

Dal punto di vista didattico può essere certamente più interessante manovrarlo concretamente, magari dopo averlo realizzato materialmente con strumenti più poveri di Cabri. Quest'ultimo, però, permette di costruire non un particolare meccanismo di Watt ma la simulazione di tutti i meccanismi di questo tipo, e tale costruzione può risultare un utile esercizio per apprendere le potenzialità di Cabri, fino a progettare i meccanismi più complessi e inediti. Infine, perché no, a un insegnante può tornare utile avere un repertorio di figure dinamiche come questa per mostrare ad esempio il principio di funzionamento di un tale meccanismo.

Si costruisca la circonferenza di centro A e raggio a:

- fissato il segmento a di estremi P e Q
- fissato il punto A
- si costruisca da A la parallela s ad a
- si costruisca il segmento AP
- si costruisca da Q la parallela t ad AP
- si tracci il punto intersezione G tra s e t
- si tracci la circonferenza di centro A passante per G.

Si costruisca la circonferenza di centro B e raggio b.

Sulla circonferenza di centro A si tracci un punto S. Si tracci la circonferenza di centro S e raggio c. Se la circonferenza di centro S interseca la circonferenza di centro B, detto R uno dei due punti intersezione, si costruisca il punto medio M del segmento SR.

Si traccino i segmenti AS, SR, RB. Tenendo fissi A e B e muovendo il punto S, M percorrerà una curva che nel tratto centrale approssima un segmento.

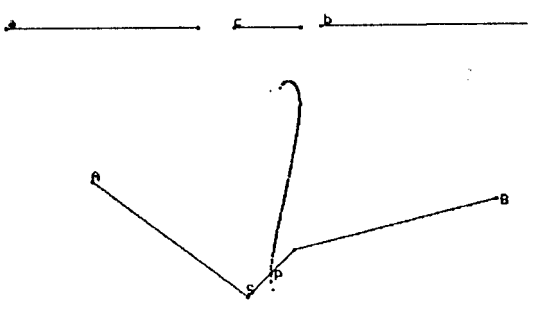

# **Da CABRIOLE Il parallelogramma dei punti medi**

## *di Maria Elena Basile*

Si tratta di un problema classico (il problema di Varignon). Si considera un quadrilatero ABCD e si indicano con 1, J, K, L i punti medi dei suoi lati. Che cosa si può dire del quadrilatero IJKL? Con Cabri-géomètre si visualizza chiaramente il "fenomeno" spostando i punti liberi A, B, C, D: il quadrilatero IJKL ha l'aspetto di un parallelogramma. Perché? Facendo "variare" il quadrilatero ABCD è possibile, anche senza tracciarle, osservare il ruolo delle diagonali del quadrilatero ABCD, e le proprietà: - IJ è parallelo ad AC ed è parallelo a LK - IL è parallelo a BD ed è parallelo a JK Ancora una volta, oltre che come aiuto alla scoperta di una proprietà, Cabri-géomètre serve da ponte tra la realtà osservata e la teoria. Infatti, attraverso la variazione del disegno, si mette in evidenza un aspetto invariante prima visivo e poi teorico. Si potrà poi rispondere a domande del tipo: Quale condizione sui quattro punti A, B, C, D fa sì che IJKL sia un rettangolo? un rombo? un

quadrato?

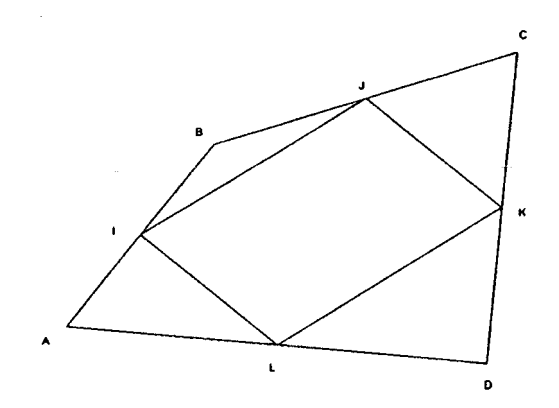

## **Corsi e Seminari**

Segnaliamo che a Possagno (TV) dal 24 al 27 agosto si terrà il XXII seminario nazionale organizzato dal Centro Ricerche Didattiche Ugo Morin. Tema del convegno: La geometria. Fra le altre relazioni quella di P. Boieri : "Cabri: un ambiente software per la geometria euclidea". Per ulteriori informazioni telefonare al prof. C. Sitia (tel. 0423/930441; 0423/5384421).

## **Errata corrige!**

Ci scusiamo con i lettori per alcune "sviste tipografiche" presenti nel N° 1 di CABRI*RRSAE*. La data era evidentemente Febbraio 1994. Nell'articolo "La retta di Eulero" (a pag. 4) le istruzioni relative al punto 5 sono: Costr./ Punto medio/ Retta perp. (oppure: Costr./ Assi).

## **Questo numero**

Nella sezione Cabri discusso troviamo un articolo in cui si evidenzia come Cabri-géomètre possa essere considerato uno "strumento virtuale" che può evolvere e trasformarsi in funzione del livello di conoscenze e di pensiero dell'utilizzatore; è pertanto un software che bene si adatta ad ordini di scuola diversi.

Segue un breve inserto in cui si mostra come **Cabri-géomètre** sia orinai presente in importanti manifestazioni nazionali riguardano l'informatica e la didattica, come è stato il Convegno di DIDAMATICA tenutosi a Cesena (FO) dal 5 al 7 maggio 1994.

Nella sezione **Come fare** sono presentati due lavori relativi al teorema di Pitagora, che richiamano le dimostrazioni del teorema dovute a Ozanam (1778) e a Perigal (1873). In redazione sono arrivati altri contributi sul famoso teorema, anche di taglio diverso, che pubblicheremo in futuro.

L'articolo "Luogo di punti del vertice C dei triangoli isoperimetrici ABC" è un valido esempio di come si possa introdurre il difficile argomento dei luoghi geometrici; argomento spesso trascurato a livello di scuola media inferiore.

Conclude questa sezione l'articolo "Meccanismi articolati con Cabri-géomètre: meccanismo di Watt" di un docente che insegna al liceo scientifico; riteniamo interessante che CABRI*RRSAE* cominci ad accogliere contributi anche al di fuori delle scuole secondarie di 1° grado.

Nella sezione **Da Cabriole** viene tradotto, dal n° 2 novembre 1992 - pag. 4 del bollettino francese, una attività legata al classico problema di Varignon sul parallelogramma dei punti medi di un qualunque quadrilatero.

## **Le immagini**

Le illustrazioni di questo numero sono di **Saul Steinberg**. Nato in Romania nel 1914 è vissuto sei anni in Italia, dove ha studiato architettura al Politecnico di Milano. Negli anni '40 ha lasciato l'Italia in seguito alle leggi razziali contro gli ebrei e si è trasferito negli USA. Oltre che come artista è notissimo come disegnatore satirico. Per Steinberg "disegnare è un modo di ragionare sulla carta".

## **Inviateci i vostri articoli**

CABRI*RRSAE* pubblica contributi relativi all'utilizzo del pacchetto Cabri-géomètre, con particolare attenzione alla valenza didattica e all'inserimento nel curricolo scolastico. Ogni articolo (non oltre 4 cartelle) deve pervenire ad uno degli indirizzi indicati in copertina, possibilmente corredato dalle figure generate con Cabri su supporto magnetico. Il materiale inviato non sarà restituito.

Siamo ugualmente interessati a ricevere materiali più articolati sull'utilizzo di Cabri; tali materiali possono essere diffusi mediante la collana "Quaderni di CABRI*RRSAE*".

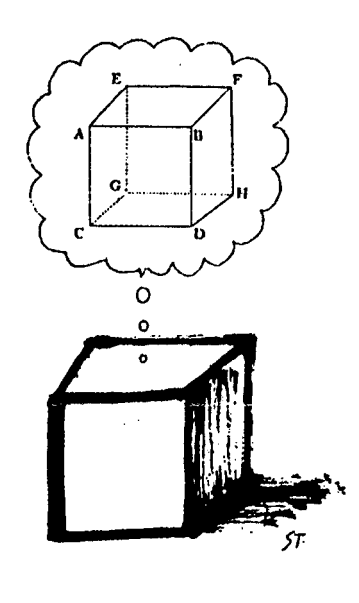

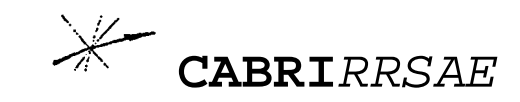

#### **COMITATO SCIENTIFICO**

Giulio Cesare Barozzi (Università di Bologna) Paolo Boieri (Politecnico di Torino) Colette Laborde (IMAG Grenoble) Gianni Zanarini (Università di Bologna)

#### **COMITATO DI REDAZIONE**

Anna Maria Arpinati, Maria Elena Basile, Maria Grazia Masi, Valerio Mezzogori

#### **IMPAGINAZIONE E STAMPA**

Questo numero è stato impaginato con Microsoft Publisher dalla Scuola Media Salvo d'Acquisto di Bologna e stampato in proprio dall'IRRSAE-ER.